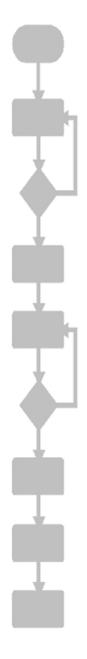

# JC-350 Version Update from V 1.04 to V 1.05

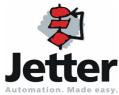

#### Revision 1.01

Jetter AG reserves the right to make alterations to its products in the interest of technical progress. These alterations need not be documented in every single case.

This Version Update and the information contained herein have been compiled with due diligence. However, Jetter AG assume no liability for printing or other errors or damages arising from such errors.

The brand names and product names used in this document are trademarks or registered trademarks of the respective title owner.

# **Table of Contents**

| 1   | Introduction                                                                            | 4  |
|-----|-----------------------------------------------------------------------------------------|----|
|     | Operating System Update                                                                 |    |
| 2   | New Features                                                                            | 8  |
|     | Product Description - Module BWU1821 by Bihl+Wiedemann                                  | 9  |
|     | Product Description - Lenze 8200 vector                                                 |    |
|     | Cyclic tasks are started immediately after Taskunlock                                   |    |
|     | Function pow(x,y) with floating-point exponent                                          |    |
|     | Cyclic tasks can be debugged                                                            |    |
|     | Setting up the register type without having to start the application program            |    |
| 3   | Fixed Software Bugs                                                                     | 16 |
|     | Length of project and program name                                                      | 17 |
|     | Restart of an elapsed timer                                                             |    |
|     | The function "DateTimeDecode()" returned a value that was always 1 day short of the day |    |
|     | Incorrect return value of the functions DateTimeIsValid() and DateTimeEncode()          |    |
|     | Incorrect default value for UserInput() is displayed                                    | 21 |
|     | JetMove 1xx is not detected during boot process                                         | 22 |
|     | Repetition counter does not work when polling I/O modules                               | 23 |
|     | Automatic baud rate detection on JX2 system bus                                         | 24 |
|     | LED registers for HMIs                                                                  | 25 |
| 4   | Automatic Copying of Controller Data                                                    | 26 |
| 4.1 | Operating Principle                                                                     | 27 |
|     | Starting the AutoCopy Function                                                          |    |
|     | Executing the AutoCopy Function                                                         |    |
|     | Terminating AutoCopy Mode                                                               |    |
| 4.2 | Creating the File "autocopy.ini"                                                        | 32 |
|     | Section [OPTIONS]                                                                       |    |
|     | Command Sections                                                                        | 34 |
|     | Example of a Command File                                                               |    |
| 4.3 | Log File                                                                                |    |
|     | File Contents                                                                           |    |
| 4.4 | Data Files                                                                              |    |
|     | File Format                                                                             | 44 |

## 1 Introduction

#### Introduction

This chapter shows the history of OS versions for the controller JC-350.

# Operating System Update - Why?

An OS update allows you to:

- add new functions to your controller
- fix software bugs
- make sure your controller is working with a definite OS version, for example, if a definite OS version has been released for a certain customer

#### **Contents**

| Topic                            | Page |
|----------------------------------|------|
| Operating System Update          | 5    |
| JC-350 Version Update - Overview | 6    |

## **Operating System Update**

# OS File for Updating the Operating System

For updating the OS the following file is needed:

| OS File            | Description                          |
|--------------------|--------------------------------------|
| JC-350_1.05.0.0.os | OS file for JC-350 with version 1.05 |

#### **Downloading the OS File**

Jetter AG make operating system files available for download from their **homepage at** http://www.jetter.de . OS files can be found in the support area or on the page of the JC-350 controller via quicklink.

#### Operating System Update by means of JetSym

To update your OS proceed as follows:

| Step | Action                                                                    |
|------|---------------------------------------------------------------------------|
| 1    | Download the OS file from www.jetter.de                                   |
| 2    | Establish a connection between PC and controller                          |
| 3    | In JetSym:                                                                |
|      | Select menu item "Build -> Update OS"                                     |
|      | or                                                                        |
|      | Click on the button "OS Update" in the CPU window of the hardware manager |
| 4    | Select the OS File                                                        |
| 5    | Initiate the OS update by clicking OK                                     |
| 6    | Result:                                                                   |
|      | Following Power OFF / Power ON the new OS is launched.                    |

#### **Minimum Requirements**

For programming a JC-350 with version 1.05 JetSym 4.1 or higher is required.

## JC-350 Version Update - Overview

V 1.04

The following table gives an overview of newly added features and fixed software bugs in OS version 1.04:

| Description                                                                         | New | Bug      |
|-------------------------------------------------------------------------------------|-----|----------|
| JX2 System Bus:                                                                     |     |          |
| Register overlaying for digital inputs/outputs                                      | ✓   |          |
| Support of JX-SIO modules and third-party CANopen devices                           | ✓   |          |
| JX3 system bus:                                                                     |     |          |
| Register overlaying for digital inputs/outputs                                      | ✓   |          |
| System bus special registers for status and control                                 | ✓   |          |
| Operating System Update:                                                            |     |          |
| Via FTP: On completion notification the OS has actually been stored.                |     | ✓        |
| Updating a JX2 slave module while registers are being accessed blocks communication |     | <b>✓</b> |
| Application program:                                                                |     |          |
| Task switch could fail to happen                                                    |     | ✓        |
| Error signal in case of invalid file "/app/start.ini"                               |     | ✓        |
| Display commands:                                                                   |     |          |
| Redirection to JX2-SER1 works only if JX2-PRN1 has been configured                  |     | <b>✓</b> |

V 1.05

The following table gives an overview of newly added features and fixed software bugs in OS version 1.05:

| Description                                                                                                    | New | Bug |
|----------------------------------------------------------------------------------------------------|-----|-----|
| JX2 System Bus: V1.05.0.00                                                                                            |     |     |
| AS interface gateway BWU1821 is supported                                                                             | ✓   |     |
| Frequency inverter 8200 vector is supported                                                                           | ✓   |     |
| JetMove 1xx is not detected during boot process                                                                       |     | ✓   |
| Automatic baud rate recognition does not work reliably for some of the baud rates and configurations of IP67 modules. |     | ✓   |
| Repetition counter does not work when polling I/O modules                                                             |     | ✓   |
| AutoCopy function:                                                                                                    |     |     |
| Automatic copying of controller data                                                                                  | ✓   |     |
| Application program:                                                                                                  |     |     |
| Pending cyclic tasks are started immediately after Taskunlock                                                         | ✓   |     |
| For function pow(x,y) a floating point number can be entered as exponent                                              | ✓   |     |
| Cyclic tasks can be debugged                                                                                          | ✓   |     |

| Length of project and program names > 39 characters                                     |   | ✓ |
|-----------------------------------------------------------------------------------------|---|---|
| Restart of an elapsed timer                                                             |   | ✓ |
| The value returned by DateTimeDecode() was always 1 day short of the actual day.        |   | ✓ |
| DateTimeEncode and -lsValid might return the value TRUE irrespective of an invalid date |   | ✓ |
| User registers:                                                                         |   |   |
| The register type can be set up without having to start the application program         | ✓ |   |
| Displays and HMIs:                                                                      |   |   |
| A floating point value can be used as default for UserInput                             | ✓ |   |
| The default value for UserInput is not displayed correctly                              |   | ✓ |
| It is not possible to enter LED register numbers                                        |   | ✓ |
|                                                                                         |   |   |

## 2 New Features

#### Introduction

This chapter describes the features which have been added or enhanced in the new software release.

#### **Contents**

| Торіс                                                                       | Page  |
|-----------------------------------------------------------------------------|-------|
| Product Description - Module BWU1821 by Bihl+Wiedemann                      | 9     |
| Product Description - Lenze 8200 vector                                     | 10    |
| Cyclic tasks are started immediately after Taskunlock                       | 11    |
| Function pow(x,y) with floating-point exponent                              | 12    |
| Cyclic tasks can be debugged                                                | 13    |
| Setting up the register type without having to start the application progra | am 14 |
| A floating point value can be used as default for UserInput()               | 15    |

## **Product Description - Module BWU1821 by Bihl+Wiedemann**

#### **BWU1821**

The module BWU1821 is a gateway between CANopen® and AS interface.

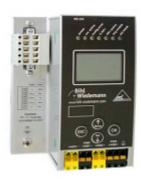

| Designation | Description                   |
|-------------|-------------------------------|
| BWU1821     | AS interface CANopen® gateway |

#### **Technical Data**

| Number of BWU1821 modules connected to the JX2 system bus of JC-3xx. | 1 max.   |
|----------------------------------------------------------------------|----------|
| Digital inputs and outputs                                           | 248 max. |
| Analog I/Os                                                          | 124 max. |

#### Restrictions

When connecting a BWU1821 module to the JX2 system bus of the controller JC-350 the following restrictions have to be observed:

- For the BWU1821 module only I/O module number 70 or 71 is allowed.
- The BWU1821 module occupies the next 8 module numbers.

#### **Minimum Requirements**

The BWU1821 module can be connected to the JX2 system bus of the following controllers and modules by Jetter AG:

| Controller / Module | Starting from software release |
|---------------------|--------------------------------|
| JC-340 /JC-350      | V 1.05.0.00                    |
| JC-360              | V 1.01.0.00                    |
| JC-24x              | V 3.23                         |
| JM-D203-JC24x       | V 1.12.0.00                    |
| JX6-SB(-I)          | V 2.18                         |

## **Product Description - Lenze 8200 vector**

#### Lenze 8200 vector

The frequency inverter 8200 vector is a product by Lenze GmbH und Co. KG. The frequency inverter can directly be connected to the JX2 system bus via communications module or function module.

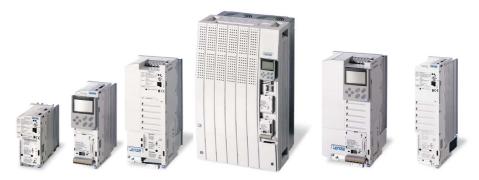

| Designation             | Description                        |
|-------------------------|------------------------------------|
| 2175 CANopen®/DeviceNet | Communications module for CANopen® |
| CANopen PT              | Function module for CANopen®       |

#### **Technical Data**

| Number of 8200 vector modules connected to JX2 system bus | 10 max. |
|-----------------------------------------------------------|---------|
|-----------------------------------------------------------|---------|

#### **Minimum Requirements**

The frequency converter 8200 vector can directly be connected to the JX2 system bus of the following controllers and modules by Jetter AG:

| Controller / Module | Starting from software release |  |
|---------------------|--------------------------------|--|
| JC-340 /JC-350      | V 1.05.0.00                    |  |
| JC-360              | V 1.01.0.00                    |  |
| JC-24x              | V 3.10                         |  |
| JM-D203-JC24x       | V 1.10.0.00                    |  |
| JX6-SB(-I)          | V 2.10                         |  |

## Cyclic tasks are started immediately after Taskunlock

#### Introduction

Basically, the following rules apply when processing tasks of an application program:

- Following the instruction Tasklock no task switch is carried out until the instruction Taskunlock appears.
- When the cycle time of a cyclic task has elapsed, the currently processed task is aborted and processing of the cyclic task starts. However, this happens only if the task being processed does not block the task switch by means of Tasklock.

#### **Obsolete Function**

When the cycle time of a cyclic task has elapsed while the current task has blocked task switching, the cyclic task will only be started on the next "normal" task switch.

#### **New Function**

When the cycle time of a cyclic task has elapsed while the current task has blocked task switching, the cyclic task will be started immediately once the current task has executed the instruction Taskunlock.

#### Reason for this change

The new function minimizes jitter of cyclic tasks.

## Function pow(x,y) with floating-point exponent

| Obsolete Function | For arithmetic function $pow(x,y)$ only integers are allowed as exponent. If a |
|-------------------|--------------------------------------------------------------------------------|
|-------------------|--------------------------------------------------------------------------------|

floating point number is entered, it is converted into an integer before it is

used.

**New Function** For arithmetic function pow(x,y) integers and floating point numbers are

allowed as exponent (y).

## Cyclic tasks can be debugged

#### 

breakpoint. This causes a timeout of the cyclic task which prevents it from

being executed further.

**New Function** If a cyclic task stops at a breakpoint, timeout monitoring for this task is

disabled. If the task is re-started by debugger, processing of the task is continued during its next cycle and timeout monitoring is re-activated.

**Restrictions** The following restrictions apply to debugging cyclic tasks:

• The set cycle time will not be complied with.

 Step-by-step execution of a task going beyond its end (instruction TaskExit) is not possible.

# Setting up the register type without having to start the application program

| Introduction           | The default setting for remanent user register types is integer. Floating point number can be assigned by defining the register variable within the application program.                                                                       |
|------------------------|----------------------------------------------------------------------------------------------------|
| Obsolete Function      | If the controller is booted with mode selector S11 in STOP position, type definitions for user-registers are not loaded. Thus, the type for all user-registers remains integer.                                                                |
| New Function           | If the controller is booted with mode selector S11 in STOP position, type definitions for user-registers are loaded from the application program. Thus, the type of all user-registers corresponds to the settings in the application program. |
| Reason for this change | This function ensures that user-registers can be saved or restored with their correct type. When doing so, the application program is not required to run.                                                                                     |

## A floating point value can be used as default for UserInput()

| Obsolete Function | The register specifying the default value for <code>UserInput()</code> on an HMI accepts only integers. It is not possible to use floating-point numbers as default value.                                                   |
|-------------------|----------------------------------------------------------------------------------------------------|
| New Function      | The register type specifying the default value for UserInput() on an HMI depends on the type of the value entered into this register last. This way, both integer and floating-point numbers are possible as default values. |

# 3 Fixed Software Bugs

#### Introduction

This chapter describes the software bugs which have been fixed in the new operating system release.

#### **Contents**

| Topic                                                                                | Page |
|--------------------------------------------------------------------------------------|------|
| Length of project and program name                                                   | 17   |
| Restart of an elapsed timer                                                          | 18   |
| The function "DateTimeDecode()" returned a value that was always 1 of the actual day |      |
| Incorrect return value of the functions DateTimeIsValid() and DateTime               | ,    |
| Incorrect default value for UserInput() is displayed                                 | 21   |
| JetMove 1xx is not detected during boot process                                      | 22   |
| Repetition counter does not work when polling I/O modules                            | 23   |
| Automatic baud rate detection on JX2 system bus                                      | 24   |
| LED registers for HMIs                                                               | 25   |

## Length of project and program name

#### **Effects of this Bug**

If a project and/or program name is longer than 39 characters the program will not be executed on the controller.

# Affected Versions/Revisions

The following versions/revisions are affected by this bug:

| OS version                      | JC-340/350     | < 1.05.0.00  |
|---------------------------------|----------------|--------------|
|                                 | JC-360         | < 1.01.0.00  |
|                                 | JC-24x         | < 10.05.0.00 |
| Hardware revision               | not applicable |              |
| Configuration or operating mode | not applicable |              |

#### Remedy / Workaround

Do not use project or program names with more than 39 characters.

#### **Bug Fix**

Starting from the following versions/revisions this bug has been fixed:

| OS version                      | JC-340/350     | 1.05.0.00  |
|---------------------------------|----------------|------------|
|                                 | JC-360         | 1.01.0.00  |
|                                 | JC-24x         | 10.05.0.00 |
| Hardware revision               | not applicable |            |
| Configuration or operating mode | not applicable |            |

Thus, the allowed length of a project or program name is only limited by the file system of the controller.

## Restart of an elapsed timer

#### **Effects of this Bug**

A timer is started using the function <code>TimerStart()</code>. Once the timer has elapsed, function <code>TimerEnd()</code> returns the value <code>TRUE</code> and function <code>TimerValueActual()</code> the value <code>0</code>. If the controller is not switched off for several days, function <code>TimerEnd()</code> returns the value <code>FALSE</code> and function <code>TimerValueActual()</code> the value <code>0</code>, even though the timer has not been restarted.

# Affected Versions/Revisions

The following versions/revisions are affected by this bug:

| OS version                      | JC-340/350     | < 1.05.0.00  |
|---------------------------------|----------------|--------------|
|                                 | JC-360         | < 1.01.0.00  |
|                                 | JC-24x         | < 10.05.0.00 |
| Hardware revision               | not applicable |              |
| Configuration or operating mode | not applicable |              |

#### Remedy / Workaround

Restart the timer after 10 days at the latest.

#### **Bug Fix**

Starting from the following versions/revisions this bug has been fixed:

| OS version                      | JC-340/350     | 1.05.0.00  |
|---------------------------------|----------------|------------|
|                                 | JC-360         | 1.01.0.00  |
|                                 | JC-24x         | 10.05.0.00 |
| Hardware revision               | not applicable |            |
| Configuration or operating mode | not applicable |            |

# The function "DateTimeDecode()" returned a value that was always 1 day short of the actual day.

#### **Effects of this Bug**

When decoding the contents of a  $dtDateTime\ variable\ into\ individual\ date$  and time components using the function  $DateTimeDecode\ (\ )$  the return value is 1 day short of the actual day. This bug occurs only in a leap year.

# Affected Versions/Revisions

The following versions/revisions are affected by this bug:

| OS version                      | JC-340/350     | < 1.05.0.00  |
|---------------------------------|----------------|--------------|
|                                 | JC-360         | < 1.01.0.00  |
|                                 | JC-24x         | < 10.05.0.00 |
| Hardware revision               | not applicable |              |
| Configuration or operating mode | not applicable |              |

#### Remedy / Workaround

If the actual time is needed only, read it directly from the registers of the realtime clock.

#### **Bug Fix**

Starting from the following versions/revisions this bug has been fixed:

| OS version                      | JC-340/350     | 1.05.0.00  |
|---------------------------------|----------------|------------|
|                                 | JC-360         | 1.01.0.00  |
|                                 | JC-24x         | 10.05.0.00 |
| Hardware revision               | not applicable |            |
| Configuration or operating mode | not applicable |            |

# Incorrect return value of the functions DateTimeIsValid() and DateTimeEncode()

#### **Effects of this Bug**

The valid range of the function DateTimeXXXXXXX() ranges from 1/1/1901 0:0:0 a.m. to 12/31/2099 11:59:59 p.m. For the following dates the functions DateTimeIsValid() and DateTimeEncode() return the value TRUE, although the values are invalid:

- Day = 0
- Month = 0
- Year <100

# Affected Versions/Revisions

The following versions/revisions are affected by this bug:

| OS version                      | JC-340/350     | < 1.05.0.00  |
|---------------------------------|----------------|--------------|
|                                 | JC-360         | < 1.01.0.00  |
|                                 | JC-24x         | < 10.05.0.00 |
| Hardware revision               | not applicable |              |
| Configuration or operating mode | not applicable |              |

#### Remedy / Workaround

Check your application program containing day, month and year specifications for the a.m. values.

#### **Bug Fix**

Starting from the following versions/revisions this bug has been fixed:

| OS version                      | JC-340/350     | 1.05.0.00  |
|---------------------------------|----------------|------------|
|                                 | JC-360         | 1.01.0.00  |
|                                 | JC-24x         | 10.05.0.00 |
| Hardware revision               | not applicable |            |
| Configuration or operating mode | not applicable |            |

## Incorrect default value for UserInput() is displayed

#### **Effects of this Bug**

The default value for  ${\tt UserInput}()$  on an HMI is displayed using the format settings for the  ${\tt DisplayValue}()$  function. If the default value is to be displayed with decimal positions, it is displayed incorrectly.

# Affected Versions/Revisions

The following versions/revisions are affected by this bug:

| OS version                      | JC-340/350     | < 1.05.0.00  |
|---------------------------------|----------------|--------------|
|                                 | JC-360         | < 1.01.0.00  |
|                                 | JC-24x         | < 10.05.0.00 |
| Hardware revision               | not applicable |              |
| Configuration or operating mode | not applicable |              |

#### Remedy / Workaround

There is no remedy/workaround for affected versions/revisions.

#### **Bug Fix**

Starting from the following versions/revisions this bug has been fixed:

| OS version                      | JC-340/350     | 1.05.0.00  |
|---------------------------------|----------------|------------|
|                                 | JC-360         | 1.01.0.00  |
|                                 | JC-24x         | 10.05.0.00 |
| Hardware revision               | not applicable |            |
| Configuration or operating mode | not applicable |            |

## JetMove 1xx is not detected during boot process

#### **Effects of this Bug**

When the boot process is completed, a JetMove 1xx connected to the JX2 system bus is not entered into the module array. Each register access to this JetMove 1xx results in a timeout.

# Affected Versions/Revisions

The following versions/revisions are affected by this bug:

| OS version                      | JC-340/350     | < 1.05.0.00 |
|---------------------------------|----------------|-------------|
|                                 | JC-360         | < 1.01.0.00 |
| Hardware revision               | not applicable |             |
| Configuration or operating mode | not applicable |             |

#### Remedy / Workaround

There is no remedy/workaround for affected versions/revisions.

#### **Bug Fix**

Starting from the following versions/revisions this bug has been fixed:

| OS version                      | JC-340/350     | 1.05.0.00 |
|---------------------------------|----------------|-----------|
|                                 | JC-360         | 1.01.0.00 |
| Hardware revision               | not applicable |           |
| Configuration or operating mode | not applicable |           |

## Repetition counter does not work when polling I/O modules

**Effects of this Bug** 

If a timeout occurs when polling I/O modules on the JX2 system bus, the value in register 200.002.762 is not incremented.

Affected Versions/Revisions

The following versions/revisions are affected by this bug:

| OS version                      | JC-340/350     | < 1.05.0.00 |
|---------------------------------|----------------|-------------|
|                                 | JC-360         | < 1.01.0.00 |
| Hardware revision               | not applicable |             |
| Configuration or operating mode | not applicable |             |

Remedy / Workaround

There is no remedy/workaround for affected versions/revisions.

**Bug Fix** 

Starting from the following versions/revisions this bug has been fixed:

| OS version                      | JC-340/350     | 1.05.0.00 |
|---------------------------------|----------------|-----------|
|                                 | JC-360         | 1.01.0.00 |
| Hardware revision               | not applicable |           |
| Configuration or operating mode | not applicable |           |

## Automatic baud rate detection on JX2 system bus

#### **Effects of this Bug**

When the boot process is completed, not all modules connected to the JX2 system bus are entered into the module array if modules with automatic baud rate detection are connected.

# Modules with automatic baud rate detection

The following modules feature automatic baud rate detection:

- IP67-I/O module LioN-S
- IP67-I/O module LJX7-CSL

# Affected Versions/Revisions

The following versions/revisions are affected by this bug:

| OS version                      | JC-340/350     | < 1.05.0.00 |
|---------------------------------|----------------|-------------|
|                                 | JC-360         | < 1.01.0.00 |
| Hardware revision               | not applicable |             |
| Configuration or operating mode | not applicable |             |

#### Remedy / Workaround

There is no remedy/workaround for affected versions/revisions.

#### **Bug Fix**

Starting from the following versions/revisions this bug has been fixed:

| OS version                      | JC-340/350     | 1.05.0.00 |
|---------------------------------|----------------|-----------|
|                                 | JC-360         | 1.01.0.00 |
| Hardware revision               | not applicable |           |
| Configuration or operating mode | not applicable |           |

### **LED registers for HMIs**

#### **Effects of this Bug**

In multi-display mode of HMIs the states of LEDs located in the keys are acquired from register bits of the controller. Registers, into which the number of key registers is entered, are able to hold only values between 0 and 65,535. Therefore, the register range of JC-350 can not be reached.

| Affected registers | 222833 222836 |
|--------------------|---------------|
|--------------------|---------------|

# Affected Versions/Revisions

The following versions/revisions of the JC-350 are affected by this bug:

| OS version                      | JC-340/350         | < 1.05.0.00 |
|---------------------------------|--------------------|-------------|
|                                 | JC-360             | < 1.01.0.00 |
| Hardware revision               | not applicable     |             |
| Configuration or operating mode | Multi-Display Mode |             |

#### Remedy / Workaround

There is no remedy for affected versions/revisions.

#### **Bug Fix**

Starting from the following versions/revisions of the JC-350 this bug has been fixed:

| OS version                      | JC-340/350         | 1.05.0.00 |
|---------------------------------|--------------------|-----------|
|                                 | JC-360             | 1.01.0.00 |
| Hardware revision               | not applicable     |           |
| Configuration or operating mode | Multi-Display Mode |           |

## 4 Automatic Copying of Controller Data

#### Introduction

This chapter describes the AutoCopy function which allows to copy data between controller and SD card. To this end, a command file has to be created which is then stored to the SD card along with the data. This command file is automatically processed by the controller during the boot process.

#### **Functions**

The following functions can be performed:

- Storing registers and flags to a file
- Restoring registers and flags from a file
- Creating directories
- Deleting directories
- Copying files
- Deleting files

#### **Areas of Application**

This function can be used in systems where remote maintenance is not feasible, no PC is available or the operator is not able (or should not be allowed) to make modifications to the plant. This function includes the following:

- Modification to the application program
- Modification to user data
- Modification to the controller configuration
- Operating system update (controller and/or modules on the system bus)
- Duplication of a control system

#### **Prerequisites**

The following requirements must be met:

- the programmer is familiar with the file system of the controller JC-350
- the JC-340 features the SD card option

#### Designation

In this description *Complete Name* means the name of the file or directory including the complete path.

#### Contents

| Topic                            | Page |
|----------------------------------|------|
| Operating Principle              | 27   |
| Creating the File "autocopy.ini" | 32   |
| Log File                         | 41   |
| Data Files                       | 43   |

#### **Operating Principle** 4.1

This chapter describes how the AutoCopy funcion is started and how it is executed by the controller.

#### Contents

Introduction

| Topic                           | Page |
|---------------------------------|------|
| Starting the AutoCopy Function  | 28   |
| Executing the AutoCopy Function | 29   |
| Terminating AutoCopy Mode       | 31   |

## **Starting the AutoCopy Function**

#### Introduction

The AutoCopy function can only be executed when the controller is booting.

#### **Prerequisites**

The command file has been created and stored to the SD card.

|           | Value        | Comment                       |
|-----------|--------------|-------------------------------|
| File Name | autocopy.ini | All lower case letters        |
| Directory | /SD/         | Root directory on the SD Card |

# Starting the AutoCopy Function

To start the AutoCopy function proceed as follows:

| Step | Action                                          |  |
|------|-------------------------------------------------|--|
| 1    | Switch the controller off.                      |  |
| 2    | Insert the SD card completely into the SD slot. |  |
| 3    | Set the mode selector to "LOAD" position        |  |
| 4    | Switch the controller on.                       |  |

**Result:** The controller is booting in AutoCopy mode.

## **Executing the AutoCopy Function**

#### Introduction

During the boot process in AutoCopy mode the controller executes the commands contained in the command file.

#### Restrictions

In AutoCopy mode the following restrictions of controller functions apply:

- The application program is not executed
- No communication with the controller possible

# **Executing the AutoCopy** Function

The OS of the controller processes the AutoCopy function in the following steps:

| Step | Description                                                                                                    |
|------|----------------------------------------------------------------------------------------------------|
| 1    | The controller loads the file "/SD/autocopy.ini" from the SD card.                                                                        |
| 2    | The controller reads the values from section [OPTIONS]                                                                                    |
| 3    | The PLC reads the command and its parameters from the section [COMMAND_1], processes it and writes the results, if any, into the log file |
| 4 n  | The controller processes the other commands in ascending order up to the number given in section [OPTIONS]                                |
| n+1  | The PLC calculates the statistic values for all command results and writes them into the log file.                                        |

# LEDs of the Controller in AutoCopy Mode

During boot process the OS status LEDs indicate the following:

| Level | Description |                  |                  |                  |     |                                                                                        |
|-------|-------------|------------------|------------------|------------------|-----|----------------------------------------------------------------------------------------|
| 1     |             |                  |                  |                  |     | 1                                                                                      |
|       | R           | E                | D1               | D2               | SD  | State                                                                                  |
|       | ¥4Hz        | ₩ <sub>4Hz</sub> | ₩ <sub>4Hz</sub> | ₩ <sub>4Hz</sub> | OFF | Reset                                                                                  |
| 2     |             |                  |                  |                  |     |                                                                                        |
|       | R           | E                | D1               | D2               | SD  | State                                                                                  |
|       | 1Hz         | OFF              | OFF              | ON               | Opp | The bootloader is running and is checking the OS                                       |
| 3     | _           |                  |                  |                  |     |                                                                                        |
|       | R           | E                | D1               | D2               | SD  | State                                                                                  |
|       | 1Hz         | OFF              | OFF              | OFF              | OFF | The OS reads the backplane DIP switch settings and checks if an Ethernet switch exists |
| 4     |             |                  |                  |                  |     |                                                                                        |
|       | R           | E                | D1               | D2               | SD  | State                                                                                  |
|       | 1Hz         | ON               | OFF              | OFF              | OFF | The OS initializes the realtime clock and file system                                  |

## 4 Automatic Copying of Controller Data

| Level | Description |     |       |                  |     |                                                                              |
|-------|-------------|-----|-------|------------------|-----|------------------------------------------------------------------------------|
| 5     |             |     |       |                  |     |                                                                              |
|       | R           | E   | D1    | D2               | SD  | State                                                                        |
|       | 1Hz         | ON  | ON    | O <sub>OFF</sub> | *   | The OS initializes the modules on the JX3 and JX2 system bus and the SD card |
| 6     |             |     |       |                  |     |                                                                              |
|       | R           | E   | D1    | D2               | SD  | State                                                                        |
|       | 1Hz         | OFF | ON    | OFF              | *   | The command file of the AutoCopy function is being processed                 |
| 7a    |             |     |       |                  |     |                                                                              |
| -     | R           | E   | D1    | D2               | SD  | State                                                                        |
|       | → 1Hz       | OFF | → 1Hz | OFF              | OFF | AutoCopy function is completed; no errors occurred                           |
| 7b    |             |     |       |                  |     |                                                                              |
| -     | R           | E   | D1    | D2               | SD  | Zustand                                                                      |
|       | 1Hz         | ON  | 1Hz   | OFF              | OFF | AutoCopy function is completed; errors occurred                              |

## **Terminating AutoCopy Mode**

#### Introduction

The AutoCopy mode can only be exited by booting the controller.

# Terminating AutoCopy Mode

Once the AutoCopy function is completed, proceed as follows to exit the AutoCopy mode:

| Step | Action                                            |  |
|------|---------------------------------------------------|--|
| 1    | Switch the controller off.                        |  |
| 2    | The SD card can now be removed (not required)     |  |
| 3    | Set the mode selector to "RUN" or "STOP" position |  |
| 4    | Switch the controller on.                         |  |

**Result:** The controller is rebooting.

# 4.2 Creating the File "autocopy.ini"

#### Introduction

This chapter covers the structure of the file "/SD/autocopy.ini" and the available commands.

#### **File Structure**

This command file of the AutoCopy function is a text file the entries of which are grouped into several sections.

- In these sections values can be set which are then used by the AutoCopy function.
- Blank lines can be inserted as required
- The following characters precede a comment line: "!", "#" or ";"

#### **Sections**

The command file has two section types:

- In section [OPTIONS] the basic settings are made. It exists only once.
- In the sections [COMMAND\_#] the commands to be executed are specified. The number of commands is limited to 128.

#### **Contents**

| Topic                     | Page |
|---------------------------|------|
| Section [OPTIONS]         | 33   |
| Command Sections          | 34   |
| Example of a Command File | 38   |

## **Section [OPTIONS]**

#### Introduction

This section contains the basic settings of the AutoCopy function. It exists only once, preferably at the beginning of the file.

#### Example

[OPTIONS]

CommandCount = 14

LogFile = /SD/autocopy.log

LogAppend = 1

#### **Elements of this Section**

This section consists of the following elements:

| CommandCount                              |                                                                                             |
|-------------------------------------------|---------------------------------------------------------------------------------------------|
| In the given example                      | 14                                                                                          |
| Description                               | Number of command sections that follow                                                      |
| Allowed values                            | > = 0                                                                                       |
| Illegal values                            | < 0                                                                                         |
| In case of illegal value or missing entry | 0                                                                                           |
| LogFile                                   |                                                                                             |
| In the given example                      | /SD/autocopy.log                                                                            |
| Description                               | Complete name of the log file                                                               |
| Allowed values                            | <ul> <li>All allowed file names</li> </ul>                                                  |
|                                           | <ul> <li>Directory exists</li> </ul>                                                        |
| Illegal values                            | <ul><li>Invalid file name</li></ul>                                                         |
|                                           | <ul> <li>Nonexistent directory</li> </ul>                                                   |
| In case of illegal value or missing entry | No log file will be created.                                                                |
| LogAppend                                 |                                                                                             |
| In the given example                      | 1                                                                                           |
| Description                               | Defines whether a new log file is to be created or it is to be appended to an existing one. |
| Allowed values                            | <ul> <li>0 = Delete file which may exist and create a new<br/>one.</li> </ul>               |
|                                           | 1 = Append file to existing one. If no file exists, a<br>new log file is created.           |
| Illegal values                            | <b>■</b> < 0                                                                                |
|                                           | ■ >1                                                                                        |
| In case of illegal value or missing entry | A new log file will be created.                                                             |

#### **Command Sections**

#### Introduction

In these sections commands can be specified which are then executed by the AutoCopy function of the controller.

#### Example

```
[COMMAND_1]
```

Command = DirCreate
Path = /Homepage

[COMMAND\_2]

Command = FileCopy
Source = /SD/Index.htm
Destination = /Homepage/index.htm

#### **Section Names**

The section names consist of the string COMMAND\_ followed by a number which indicates the number of the entry CommandCount given in section [OPTIONS].

#### **Processing Commands**

The AutoCopy function processes the commands in order of their section names.

- Starting with the command under section [COMMAND\_1]
- Ending with the command under the section with the value of entry CommandCount from section [OPTIONS]
- Each command section may hold only one command. That is, for each command a separate section has to be created.

#### **Available Commands**

The following commands are available:

#### Command = DirCreate

Function This command is for creating a subdirectory

Parameter name Path

Parameter value Complete name of the directory

Allowed values 

All valid directory names

All valid directory namesExisting higher-level directories

Illegal values • Invalid directory names

Nonexistent higher-level directory

Name of an already existing directory

In case of an illegal value 
The directory will not be created and the error message

will be entered into the log file

Example [COMMAND\_1]

Command = DirCreate
Path = /sub1

[COMMAND\_2]

Command = DirCreate
Path = /sub1/sub2

Command = DirRemove

Function This command is for deleting a subdirectory

Parameter name Path

Parameter value Complete name of the directory

Allowed values ■ All valid directory names

An empty directory

Illegal values • Invalid directory names

Directory is not empty

In case of an illegal value 
The directory will not be deleted and the error message

will be entered into the log file

Example [COMMAND\_8]

Command = DirRemove
Path = /sub1/sub2

Command = FileCopy

Function This command is for copying a file

Parameter name 1 Source

Parameter value 1 Complete name of the source file

Parameter name 2 Destination

Parameter value 2 Complete name of the destination file

Allowed values 

All allowed file names

The destination directory does exist

Illegal values • Invalid file name

Nonexistent source file

Nonexistent destination directory

In case of an illegal value 
The file will not be copied and the error message will be

entered into the log file

Example [COMMAND\_1]

Command = FileCopy

Source = /SD/OS/JC-340\_1.04.0.03.os Destination = /System/OS/op\_system.os

[COMMAND\_2]

Command = FileCopy
Source = /SD/Manual.pdf
Destination = /sub1/Manual.pdf

Command = FileRemove

Function This command is for deleting a file.

Parameter name Path

Parameter value Complete name of the file
Allowed values All allowed file names
Illegal values Invalid file name

In case of an illegal value 
The file will not be deleted and the error message will

be entered into the log file

Example [COMMAND\_5]

> Command = FileRemove = /sub1/Manual.pdf

Command = DaFileRead

**Function** This command is for transferring register values and

flag states from a data file to the controller

Parameter name

Complete name of the data file Parameter value Allowed values All allowed file names for data files

Illegal values Invalid file name

Nonexistent data file

In case of an illegal value The date will not be transferred to the controller and the

error message will be entered into the log file

[COMMAND\_12] Example

Command = DaFileRead

DaFile = /SD/Data/MyTestData.da

Command = DaFileWrite

**Function** This command is for storing register values and flag

states to a data file

Parameter name 1 DaFile

Parameter value 1 Complete name of the file

Allowed values All allowed file names for data files

The destination directory does exist

Illegal values Invalid file name

Nonexistent destination directory

In case of an illegal value The file will not be created and the error message will

be entered into the log file

Parameter name 2 Append

Parameter value 2 Defines whether a new data file is to be created or it is

to be appended to an existing one.

Allowed values 0 = Delete file which may exist and create a new

1 = Append file to existing one. If no file exists,

create a new data file.

Illegal values < 0

**=** > 1

In case of an illegal value A new data file will be created

Parameter name 3

Parameter value 3 Defines whether registers or flags are to be stored.

Allowed values Register(s)

Flag

Illegal values Values other than "Register" or "Flag"

In case of an illegal value The file will not be created and the error message will

be entered into the log file

Parameter name 4 First

Parameter value 4 Number of the first register or flag

Allowed values All valid numbers from the memory area of the

corresponding controller

Illegal values Invalid numbers

In case of an illegal value 
The file will not be created and the error message will

be entered into the log file

Parameter name 5 Last

Parameter value 5 Number of the last register or flag

Allowed values All valid numbers from the memory area of the

corresponding controller which are equal to or greater

than the value for "First".

Illegal values • Invalid numbers

Numbers less than "First"

In case of an illegal value

Example

Only one value (First) is stored [COMMAND\_11]

Command = DaFileWrite

DaFile = /SD/MyTestData2.da

Append = 0

Type = Register First = 1000000 Last = 1000000

[COMMAND\_12]

Command = DaFileWrite

DaFile = /SD/MyTestData2.da

Append = 1

Type = Flag

First = 10

Last = 20

[COMMAND\_13]

Command = DaFileWrite

DaFile = /SD/MyTestData2.da

Append = 1

Type = Register First = 1000001 Last = 1000999

## **Example of a Command File**

#### Task

New functions are to be added to an existing plant which is controlled by a JetControl 340 equipped with several JX3 modules. To this end, the following modifications have to be made to the configuration:

- Operating system update for the controller
- Operating system update for an analog output module
- New application program
- New values for some of the registers

#### **Solution**

The required files are copied to an SD card and a command file for the AutoCopy function is created. This SD card along with a short instruction sheet is sent to the plant operator. Once the update is completed, the operator returns the card.

#### **Sample Configuration**

This example is based on the following configuration:

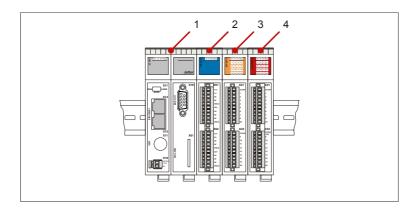

| Number | Module    | Description           |  |
|--------|-----------|-----------------------|--|
| 1      | JC-340    | Controller            |  |
| 2      | JX3-AO4   | Analog output module  |  |
|        |           | I/O module number 2   |  |
| 3      | JX3-DI16  | Digital input module  |  |
| 4      | JX3-DIO16 | Digital output module |  |
| 3      |           | Digital input module  |  |

#### **SD Card Contents**

The following illustration shows the directory structure and the files on the SD card before the AutoCopy function is executed:

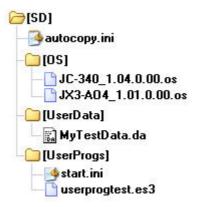

Following execution the log file "autocopy.log" has been added.

#### **Command File**

```
[OPTIONS]
CommandCount = 7
LogFile = /SD/autocopy.log
LogAppend = 0
# update operating system of controller
[COMMAND_1]
Command = FileCopy
Source = /SD/OS/JU
           = /SD/OS/JC-340_1.04.0.00.os
Source
Destination = /System/OS/op_system.os
# update operating system of JX3-AO4 module
[COMMAND_2]
Command
          = FileCopy
Source
           = /SD/OS/JX3-AO4_1.01.0.00.os
Destination = /System/JX3-Module02/OS/system.os
# create user program directories
# probably already present - but to be sure ...
[COMMAND_3]
Command = DirCreate
Path
          = /app
[COMMAND_4]
Command
          = DirCreate
Path
           = /app/userprogtest
# copy user program start file
[COMMAND_5]
Command = FileCopy
Source
          = /SD/UserProgs/start.ini
```

## 4 Automatic Copying of Controller Data

```
Destination = /app/start.ini

# copy user program
[COMMAND_6]

Command = FileCopy
Source = /SD/UserProgs/userprogtest.es3
Destination = /app/userprogtest/userprogtest.es3

# set registers and flags
[COMMAND_7]
Command = DaFileRead
DaFile = /SD/UserData/MyTestData.da
```

# 4.3 Log File

| Introduction | This chapter covers the structure and contents or results of each command is entered. |      |
|--------------|---------------------------------------------------------------------------------------|------|
| Contents     |                                                                                       |      |
|              | Topic                                                                                 | Page |
|              | File Contents                                                                         | 42   |

#### **File Contents**

#### Introduction

The log file is a text file. The command file defines whether a log file is to be created. And whether it is to be created from scratch or whether the entries are to be appended to an existing log file.

#### **Example**

```
JetControl AutoCopy log file 07.11.2008 09:14:09
1: Ok
         - FileCopy
                       /SD/OS/JC-340_1.04.0.00.os
                       /System/OS/op_system.os (345740 byte)
 2: Ok
         - FileCopy
                       /SD/OS/JX3-A04_1.01.0.00.os
                       /System/JX3-Module02/OS/system.os
                       (16832 byte)
 3: Error - DirCreate
                      /app
 4: Ok - DirCreate
                      /app/userprogtest
 5: Ok
          - FileCopy
                       /SD/UserProgs/start.ini
                       /app/start.ini (63 byte)
 6: Ok
       - FileCopy
                       /SD/UserProgs/userprogtest.es3
                       /app/userprogtest/userprogtest.es3
                       (169 byte)
 7: Ok
         - DaFileRead /SD/UserData/MyTestData.da
                       (entries: 6)
Command statistics:
 Total : 7
 Ok
       : 6
 Error : 1
```

#### **Description**

When for each execution of the AutoCopy function a section is appended to an existing log file, the log file consists of three elements:

- The header contains date and time
- The following block contains information on the executed commands.
- Finally, short statistics on command processing is shown.

In the above example an error occurs when trying to create the directory "/app" as this directory already exists.

## 4.4 Data Files

| Introduction | This chapter covers data files where register and flag values are stored. | hapter covers data files where register and flag values are stored. |  |
|--------------|---------------------------------------------------------------------------|---------------------------------------------------------------------|--|
| Contents     |                                                                           |                                                                     |  |
|              | Topic                                                                     | Page                                                                |  |
|              | File Format                                                               | 44                                                                  |  |

#### **File Format**

#### **Format**

The file is structured as follows:

- Pure text file
- Each entry must be in a separate line of text
- Each line must be terminated by carriage return / line feed
- Comment lines must be preceded by ";"
- Each data file is to start with the entry "SD1001".

#### **Data Lines**

A data line consists of the following elements:

- ID of the variable at the beginning of the line
- Now follows the number of the variable separated by a blank or tab
- Then follows the value of the variable separated by a blank or tab

| Variable ID | Variable type            |
|-------------|--------------------------|
| FS          | Flags                    |
| RS          | Integer registers        |
| QS          | Floating-point registers |

#### **Example**

```
SD1001
; Data File - Jetter AG
; Register 1000000 ... 1000005
    1000000 12345
    1000001 2
RS
RS 1000002 -1062729008
    1000003 502
RS
RS 1000004 50
RS 1000005 3
    1009000 3.14
QS
; Flag 10 ... 13
    10
         0
     11
          1
FS
    12 1
FS
     13
FS
```